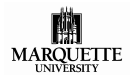

## **Audit or Credit / No Credit Grading Option: Undergraduate**

*Purpose: Used by all undergraduate students who chose to audit a course (AU) as per the University Audit policy or to take a course under the CR or NC option as per the University CR/NC policy.*

## **Student Instructions**

- 1. Register via CheckMarq for the appropriate course.
- 2. Complete Sections 1 & 2 of this form using a computer.
- a. **a handwritten form will not be accepted**.
	- b. an incomplete form will not be processed and returned to you for completion.
- 3. Print the form using the 'Print Form' button.
- 4. Sign the form in Section 3; a digital signature is **not** acceptable.
- 5. Take this form to your college office for processing before the last day to register for the class, as listed in the Academic Calendar.
- 6. Allow one week for processing and then confirm your schedule change via CheckMarq.

*NOTE:**this form will not be accepted after the deadline.*

## **College Instructions**

- 1. Designate approval or denial and sign the request in Section 4.
- 2. Notify the student.
- 3. Scan the request to the Office of the Registrar via ImageNow. The Office of the Registrar will change the grading option in CheckMarq.

## **Section 1: Student Information**

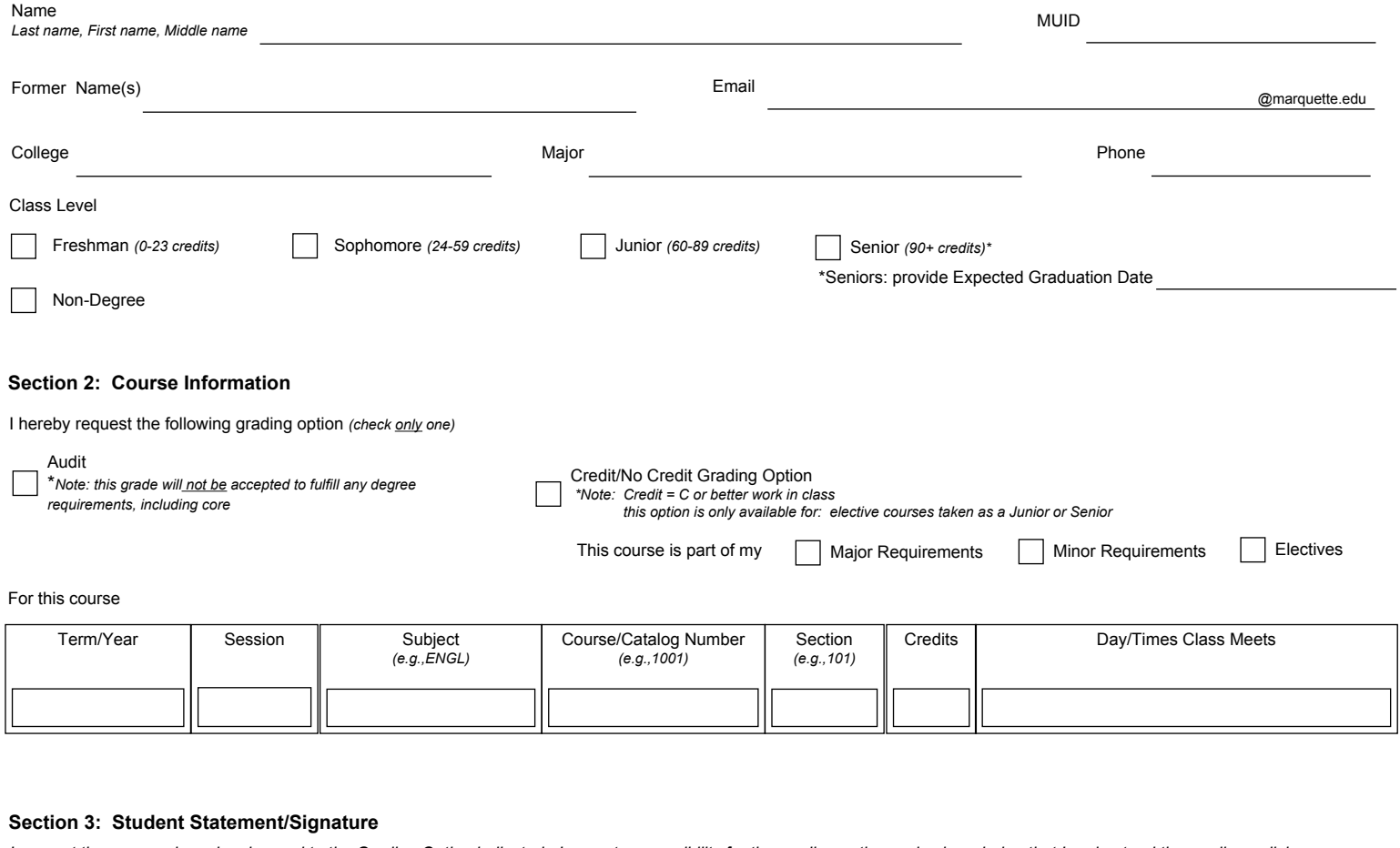

*I request the course above be changed to the Grading Option indicated. I accept responsibility for the grading option and acknowledge that I understand the grading policies, as outlined in the current Bulletin and the potential consequences to my degree progress if this request is approved.* 

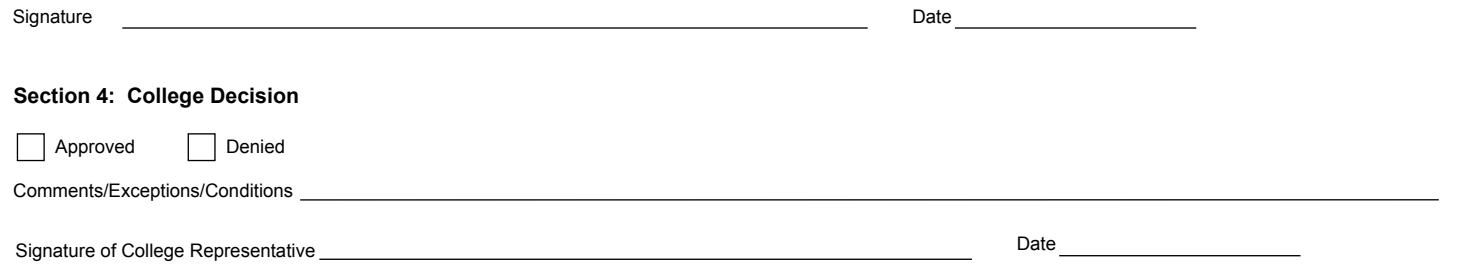